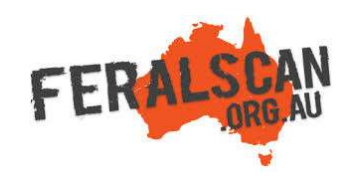

## FoxScan mobile app instructions

Repeat

Repeat

Repeat

Control

Step-by-step instruction to help you record information about foxes using the FoxScan App.

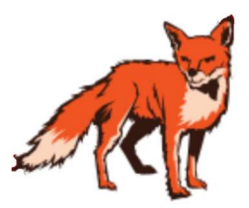

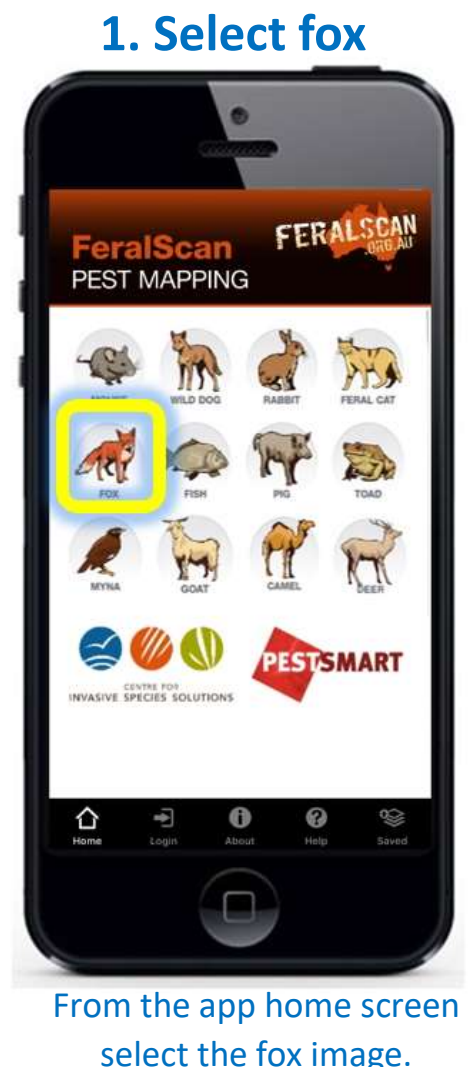

latra #StaySafe 3G 8:19 am

FOX SCAN

Record

Sighting

Record

Damage

Record

Control

Profile

 $\triangle$  (  $\wedge$ 

ENVASIVE EPECIES SOLUTION

## 1. Select fox **2. Select data type** 3. Answer the questions 4. Submit report

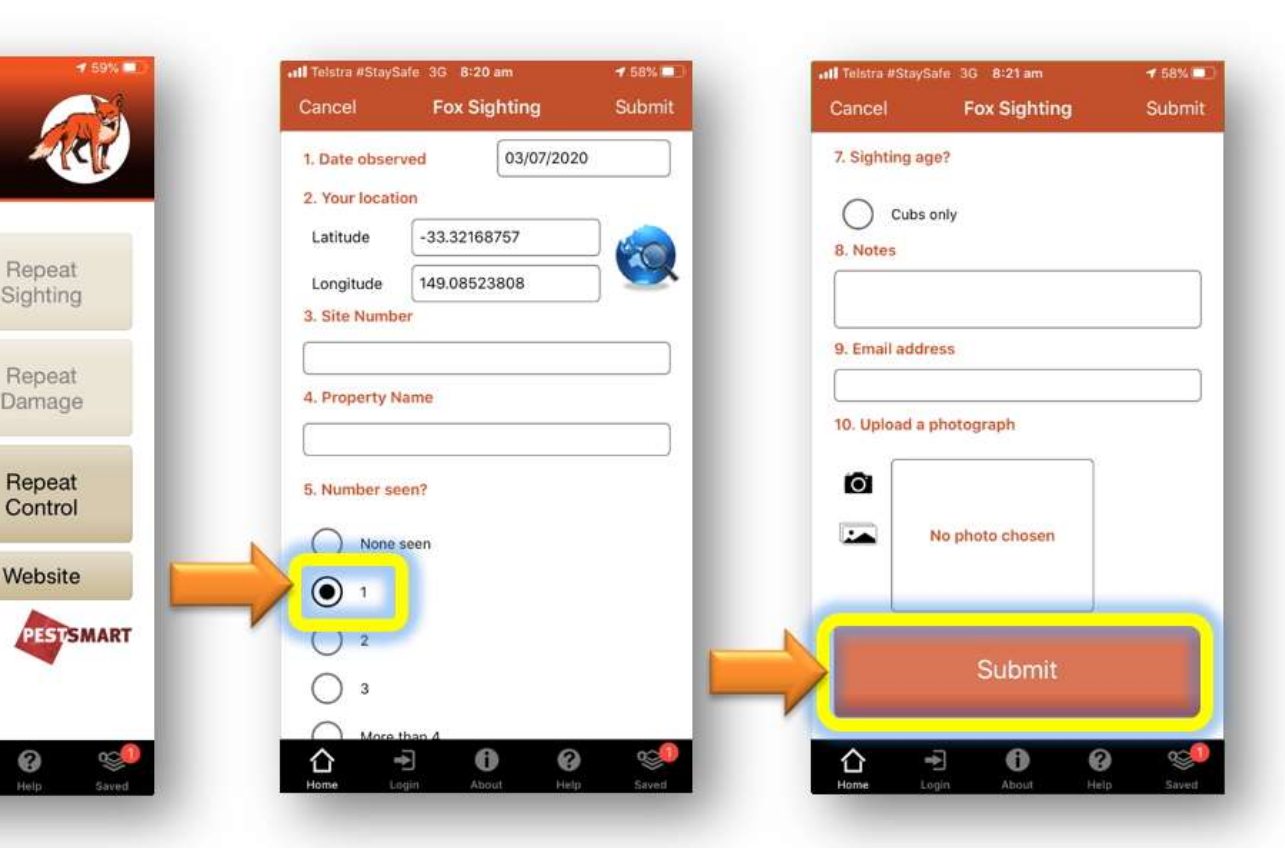

Select either the 'Sightings' 'Damage' or 'Control' buttons to begin recording.

0

The date and location will automatically appear. Answer all relevant questions.

Upload a photo (optional) then select 'Submit'.

Download the App FREE from the app store, or record information using the website www.foxscan.org.au

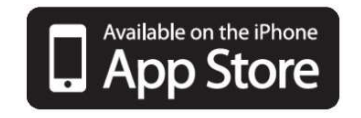

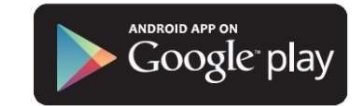